# GPSComponent ユーザーマニュアル

平成 22 年 8 月 22 日 芝浦工業大学 水川研究室 〒135-8548 東京都江東区豊洲 3-7-5 芝浦工業大学研究棟 11Q32 水川研究室 TEL:03-5859-8209 FAX:03-5859-8201 Mail:shibaura.hri.goiken@gmail.com

> 指導教員:水川 真 作成者: 田中 基雅 佐藤 大介

# 目次

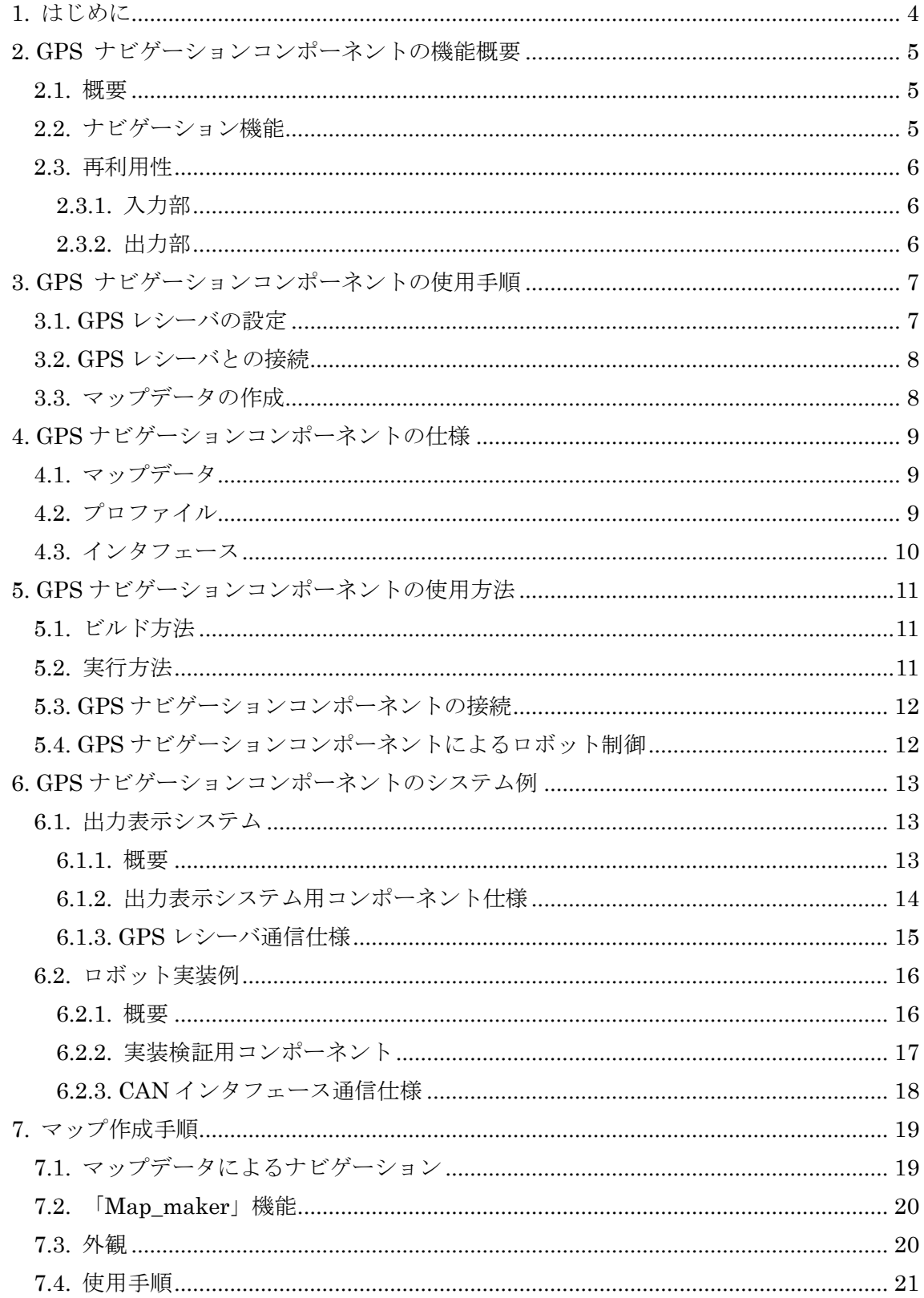

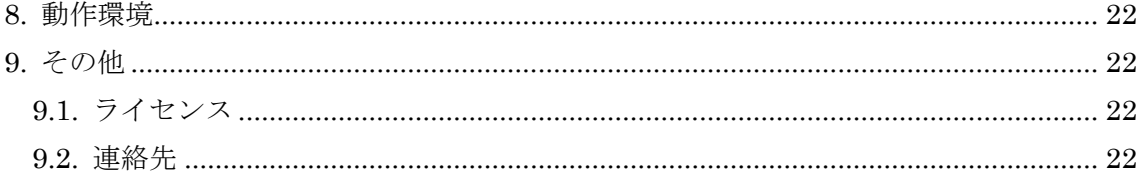

# <span id="page-3-0"></span>1. はじめに

本書は,RT ミドルウェア上で動作する RT コンポーネント「GPS ナビゲーションコンポー ネント」に関して,その機能,使用手順,仕様等を記述するものである.

# <span id="page-4-0"></span>2. GPS ナビゲーションコンポーネントの機能概要

本 GPS ナビゲーションコンポーネントは,GPS を利用したナビゲーションを RT ミド ルウェア上で容易に利用可能にするため RT コンポーネント化したものである. 本章では, GPS ナビゲーションコンポーネントの機能について概説する.

#### <span id="page-4-1"></span>2.1. 概要

GPS ナビゲーションコンポーネントは,GPS レシーバが受信したデータからロボット のナビゲーションのために必要な処理を行うコンポーネントである. ここでいうナビゲー ションとは,スタート地点からゴールとなる目的地まで進行経路をロボットへ設定するこ とである. そこで, GPS ナビゲーションコンポーネントは目的地までの経路上に設定した 目標点をマップデータとして利用しナビゲーション情報を出力する.

#### <span id="page-4-2"></span>2.2. ナビゲーション機能

GPS ナビゲーションコンポーネントはナビゲーション情報として現在地点から目標点 への距離・旋回角度の出力を行う.目的地までのナビゲーションは,目標点を順次切り替 えていくことで行う.ナビゲーション情報の導出には移動前の点と現在地点・目標点の 3 点 の位置情報が必要である.これらの 3 点と出力される距離・旋回角度の関係は [Fig. 1](#page-4-3) のよ うになる.GPS ナビゲーションコンポーネントは,移動前の点から 1[m]移動するごとにナ ビゲーション情報の出力を行う.

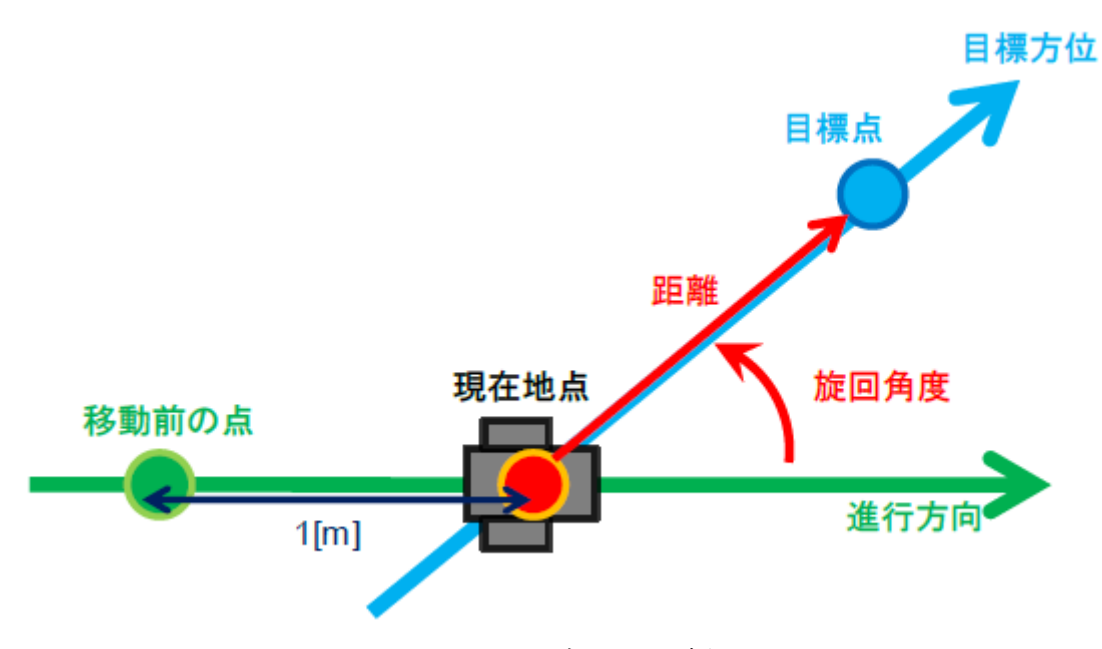

<span id="page-4-3"></span>Fig. 1 ナビゲーション概要

#### <span id="page-5-0"></span>2.3. 再利用性

#### <span id="page-5-1"></span>2.3.1. 入力部

GPS ナビゲーションコンポーネントは GPS レシーバと直接接続しない.[Fig. 2](#page-5-3) のよう に, GPS レシーバと接続してデータを受信する GPS コンポーネントより GPS 情報を受 け取る構成となっている.これは,シリアル通信や CAN など、異なる接続方式の GPS レ シーバであっても GPS コンポーネントの変更で対応可能にするためである. これにより, GPS ナビゲーションコンポーネントの再利用性を高めることができる.

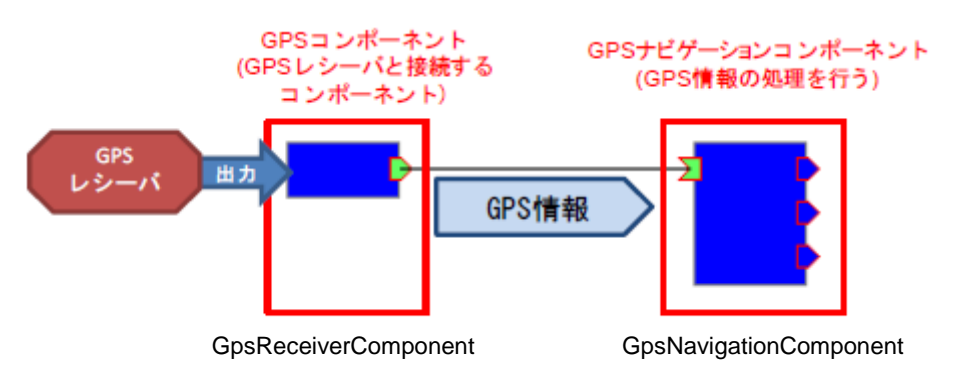

Fig. 2 GPS ナビゲーションコンポーネント入力部

#### <span id="page-5-3"></span><span id="page-5-2"></span>2.3.2. 出力部

本コンポーネントは,多くのロボットで利用できるナビゲーションとして距離・旋回角 度を出力する.これらの出力を利用し,各ロボットは駆動部に固有な移動命令を生成するこ とができる.GPS ナビゲーションコンポーネントの出力利用のイメージを [Fig. 3](#page-5-4) に示す.

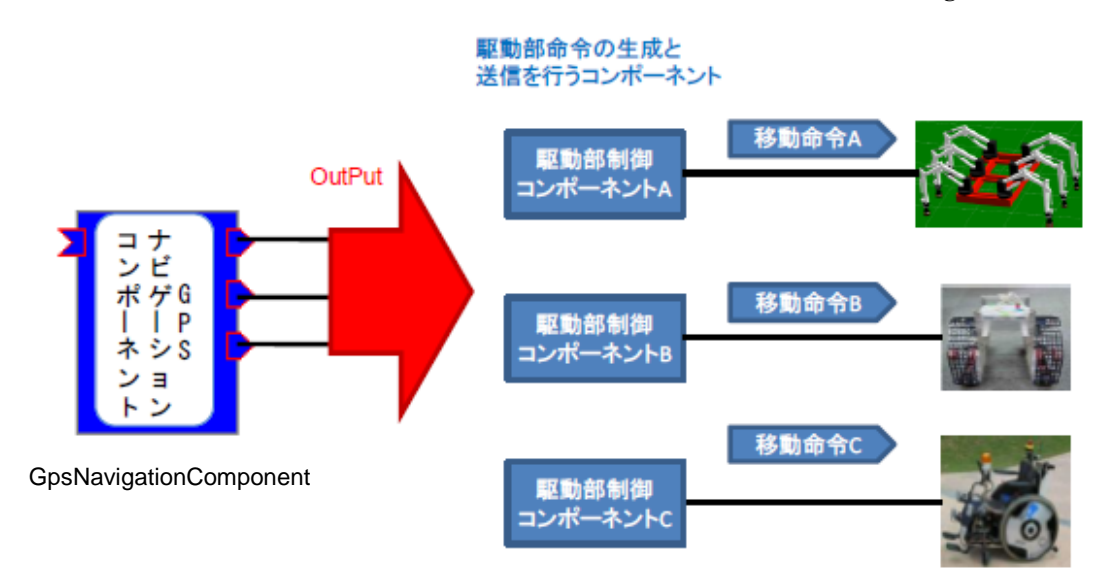

<span id="page-5-4"></span>Fig. 3 GPS ナビゲーションコンポーネント出力の接続

# <span id="page-6-0"></span>3. GPS ナビゲーションコンポーネントの使用手順

## <span id="page-6-1"></span>3.1. GPS レシーバの設定

GPS ナビゲーションコンポーネントは,入力として NMEA-0183 規格の GPGGA セン テンスを利用する.そこで,GPS レシーバを GPGGA が出力される設定に変更する必要が ある(詳細は,各GPS レシーバのマニュアルを参照).GPGGA センテンスの例を[Fig. 4](#page-6-2)に, データ内容を [Table 1](#page-6-3) に示す.

#### <span id="page-6-2"></span>\$GPGGA, 34557. 4, 3604. 61439, N, 14007. 00612, E, 2, 5, 23, 1, M, 39. 1, M, 7. 4, 129, 72. 32965, \*79

<span id="page-6-3"></span>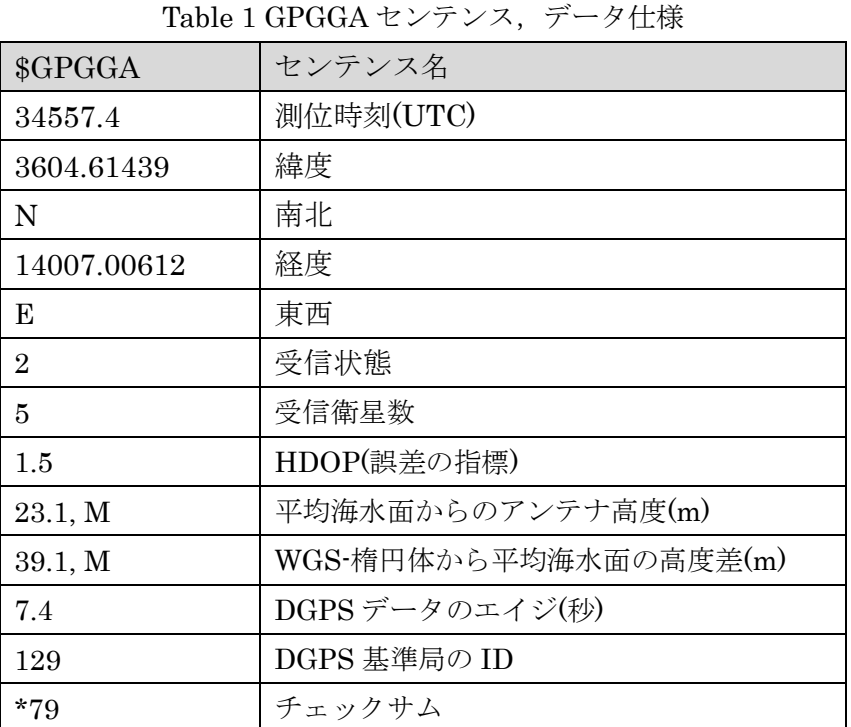

#### Fig. 4 GPGGA センテンス例

-7-

#### <span id="page-7-0"></span>3.2. GPS レシーバとの接続

再利用性の観点から,GPS ナビゲーションコンポーネントは GPS レシーバと直接接続す る機能をもっていない.そのため GPS レシーバと GPS ナビゲーションコンポーネントを 接続するための GPS コンポーネントが必要になる. GPS コンポーネントは, GPS レシー バからの情報を [Table 2](#page-7-2) の仕様に従って出力するものとする.

Table 2 通信コンポーネント,出力ポート仕様

<span id="page-7-2"></span>

| ポート名称   | データ型         | 説明                         |
|---------|--------------|----------------------------|
| OutPort | TimedCharSeq | I GPS から取得したデータを出力する.      |
|         |              | 出力するデータの規格は NMEA-0183 である. |

# <span id="page-7-1"></span>3.3. マップデータの作成

GPS ナビゲーションコンポーネントでは,通過する目標点の緯度経度・目標点を切り替 える範囲を記述したマップデータが必要である.マップデータの詳細については本マニュ アル7章「マップの作成」を参照. 使用するマップデータは GPS ナビゲーションコンポー ネントの実行ファイルと同じフォルダに移動しておく.

# <span id="page-8-0"></span>4. GPS ナビゲーションコンポーネントの仕様

# <span id="page-8-1"></span>4.1. マップデータ

GPS ナビゲーションコンポーネントが利用するマップデータの仕様を表 3 に示す. これ らのデータが記録されたテキストファイルをマップデータとして利用する.

Table 3 GPS ナビゲーションコンポーネント,マップデータ仕様

| データ名称 | 説明                                      |
|-------|-----------------------------------------|
| 緯度,南北 | 通過する緯度を記述する. 南北は、北半球であればN, 南半球であればSとする  |
| 経度,東西 | 通過する経度を記述する. 東西は、東半球であればE、西半球であればWとする   |
| 判定範囲  | 記述した緯度, 経度に何[m]近づいたら次の目標点に切り替えるか, を設定する |

#### <span id="page-8-2"></span>4.2. プロファイル

GPS ナビゲーションコンポーネントのプロファイルを [Table 4](#page-8-3) に示す.

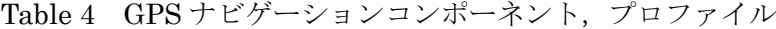

<span id="page-8-3"></span>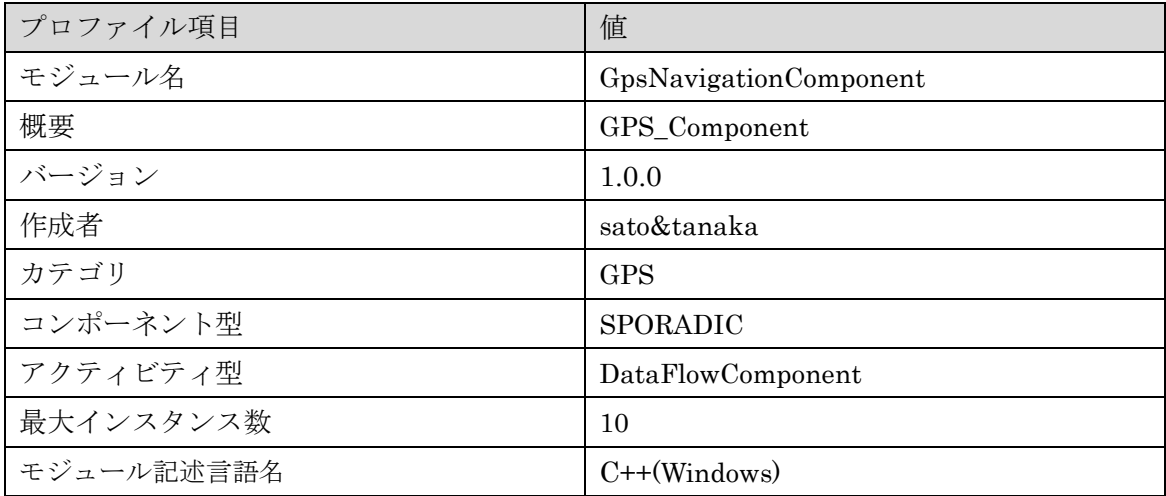

# <span id="page-9-0"></span>4.3. インタフェース

GPS ナビゲーションコンポーネントのインタフェースを以下の表に示す.また、GPSナ ビゲーションコンポーネントの概要を [Fig. 5](#page-9-1) に示す.

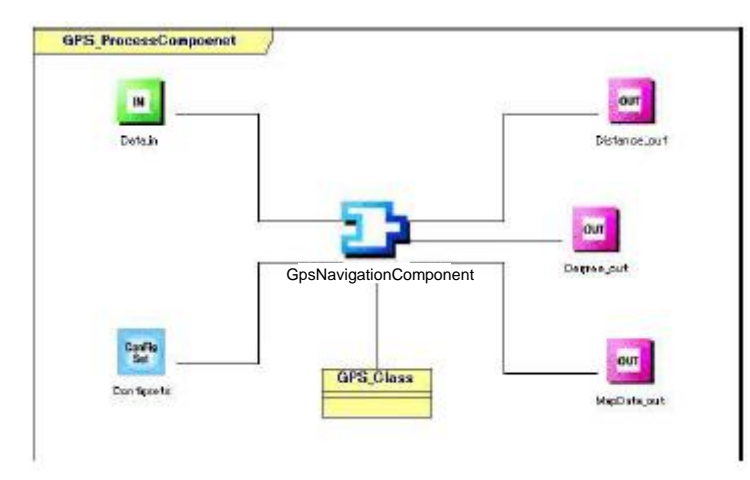

Fig. 5 GPS ナビゲーションコンポーネント概要

Table 5 GPS ナビゲーションコンポーネント,入力ポート(InPort)仕様

<span id="page-9-1"></span>

| ポート名称   | データ型         | 説明                        |
|---------|--------------|---------------------------|
| Data in | TimedCharSeq | GPSより受信したデータを入力する.        |
|         |              | │入力されるデータの規格はNMEA0183である. |

#### Table 6 GPS ナビゲーションコンポーネント,出力ポート(OutPort)仕様

| ポート名称        | データ型        | 説明                      | 備考         |
|--------------|-------------|-------------------------|------------|
| Distance_out | TimedDouble | 入力されたデータとマップデータより目的点までの | 単位[m]      |
|              |             | 距離を計算し出力する.             |            |
| Degree_out   | TimedDouble | 入力されたデータとマップデータより目的点までの | 単位[degree] |
|              |             | 角度を計算し出力する.             | レンジ0~359°  |
| MapData_out  | TimedShort  | 現在の目標点としているマップの番号を出力する. |            |
|              |             | 最後の目標点に達した場合は-1を出力する.   |            |

Table 7 GPS コンポーンネント,コンフィギュレーションインタフェース仕様

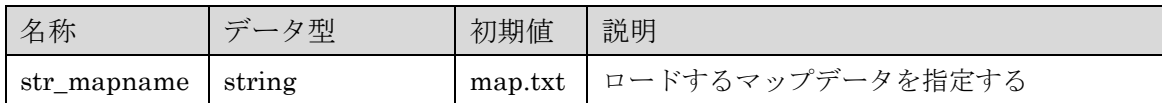

# <span id="page-10-0"></span>5. GPS ナビゲーションコンポーネントの使用方法

本章では、GPS ナビゲーションコンポーネントの使用方法を説明する. 本コンポーネン トは Windows 環境で開発した.そこで,本章では Windows 上で Visual C++ 9.0 を用いた ビルド方法を説明する.

# <span id="page-10-1"></span>5.1. ビルド方法

GPS ナビゲーションコンポーネントのプロジェクトファイルとソースファイルをビルド する手順を以下に示す.

- (1) 以下のファイルを同一フォルダ内に移動する
	- ・GpsNavigationComponent\_vc9.vcproj
	- ・OpenRTM-aist.vsprops
	- ・GpsNavigationComponent.cpp
	- ・GpsNavigationComponent.h
	- ・GpsNavigationComponentComp.cpp
	- ・GPS\_Class.cpp ・GPS\_Class.h
- (2) GpsNavigationComponent\_vc9.vcproj をダブルクリックすることで,Visual C++のプ ロジェクトが開かれる.本コンポーネントの開発は OpenRMT-aist1.0.0-Release で行 った.
- (3) ツールバーからビルド→プロジェクトのビルドを選択しビルドを実行する.
- (4) 上記フォルダ内の Debug フォルダに実行ファイル「GpsNavigationComponent.exe」 が生成される.

#### <span id="page-10-2"></span>5.2. 実行方法

- (1) RT コンポーネント設定ファイル rtc.conf の設定を行う. 設定項目 corba.nameservers で GPS ナビゲーションコンポーネントを登録するネームサーバを指定する.このファ イルを実行ファイルと同一のフォルダに移動しておく.
- (2) マップデータを実行ファイルと同一のフォルダに移動する.
- (3) 実行ファイルから GPS ナビゲーションコンポーネントを起動する.

#### <span id="page-11-0"></span>5.3. GPS ナビゲーションコンポーネントの接続

使用するマップデータの名前をコンフィギュレーションで指定する.その後,Apply をク リックして値を適用する.GPS ナビゲーションコンポーネントを Activate するとマップデ ータが読み込まれナビゲーションが開始される.

#### <span id="page-11-1"></span>5.4. GPS ナビゲーションコンポーネントによるロボット制御

GPS ナビゲーションコンポーネントの利用例として,GPS ナビゲーションコンポーネン トによるナビゲーションのみでロボットが移動する場合を考える. ロボットは 1[m]の直進 を行うごとに出力されるナビゲーションに応じて旋回するよう設定する.この繰り返しに よって目的地までの移動が可能になる.

注意:

- · GPSナビゲーションコンポーネントはGPGGAセンテンスを利用しているため、GPS レシーバの設定でGPGGAセンテンスを出力するように設定する.
- ・ GPS ナビゲーションコンポーネントの Activate 直後には移動距離が 0 となり,進行方 向が算出できないことから旋回角度は 0 を出力する.

<span id="page-12-0"></span>6. GPS ナビゲーションコンポーネントのシステム例

<span id="page-12-1"></span>6.1. 出力表示システム

<span id="page-12-2"></span>6.1.1. 概要

距離・角度・マップ番号の各出力を受け取りコンソール画面に表示するコンポーネントを GPS ナビゲーションコンポーネントの検証のために作成した. また、シリアル通信により GPS レシーバと接続する GPS コンポーネントを作成した.これらのコンポーネントを利 用して構成したシステムと動作を [Fig. 6](#page-12-3), [Fig. 7](#page-12-4) に示す.

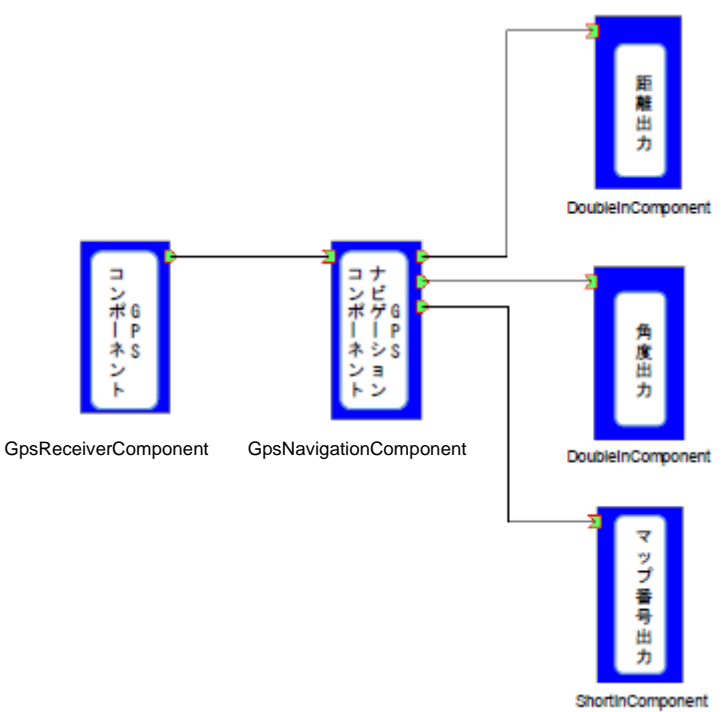

Fig. 6 出力表示システム構成

<span id="page-12-4"></span><span id="page-12-3"></span>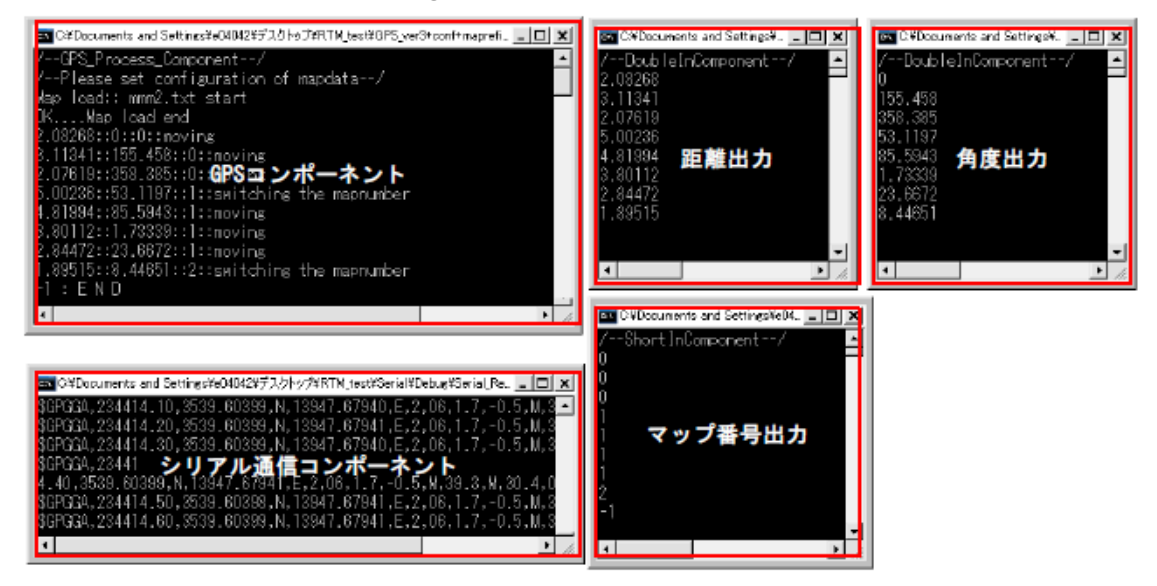

Fig. 7 GPS ナビゲーションコンポーネント動作例

# <span id="page-13-0"></span>6.1.2. 出力表示システム用コンポーネント仕様

出力表示システムにて利用したコンポーネントの仕様を以下の表に示す.

(1) GPS コンポーネント

Table 8 出力ポート(OutPort)仕様

| ポート名称   データ型 |              | 説明                       |
|--------------|--------------|--------------------------|
| OutPort      | TimedCharSeq | シリアル通信により受信したGPS情報を出力する. |

Table 9 コンフィギュレーションインターフェース仕様

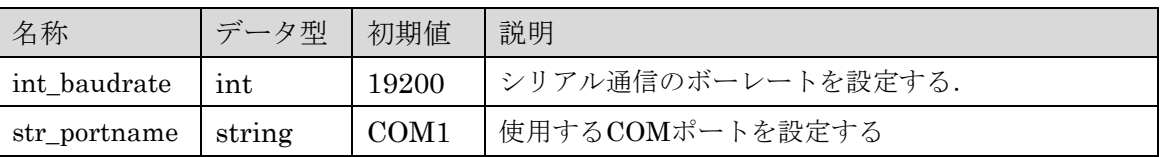

(2) DoubleIn コンポーネント

Table 10 入力ポート(InPort)仕様

| ポート名称         | データ型        | 説明                     |
|---------------|-------------|------------------------|
| <b>InPort</b> | TimedDouble | TimedDouble型のデータを入力する. |
|               |             | 入力はコンソール画面に出力する.       |

(3) ShortIn コンポーネント

Table 11 入力ポート(InPort)仕様

| ポート名称  | 一データ型      | 説明                    |
|--------|------------|-----------------------|
| InPort | TimedShort | TimedShort型のデータを入力する. |
|        |            | 入力はコンソール画面に出力する.      |

# <span id="page-14-0"></span>6.1.3. GPS レシーバ通信仕様

検証に用いた GPS レシーバ Crescent A100 Smart Antenna(Hemisphere)の通信仕様を [Table 12](#page-14-1) に示す.

<span id="page-14-1"></span>

| 項目         | 説明                     |
|------------|------------------------|
| PC インタフェース | シリアルポート,全二重RS232S 2ポート |
| ボーレート      | 4800-57600             |
| データビット     | 8                      |
| パリティ       | None                   |
| ストップビット    |                        |
| 出力仕様       | NMEA0183               |
| 出力頻度       | $1-10[Hz]$             |

Table 12 GPS レシーバ通信使用

#### <span id="page-15-0"></span>6.2. ロボット実装例

#### <span id="page-15-1"></span>6.2.1. 概要

本研究室ではリアルワールドロボットチャレンジ(RWRC:つくばチャレンジ,財団法人 ニューテクノロジー振興財団主催)での走行を目的とした屋外走行用ロボット PAR-NE07 を開発している. PAR-NE07 の外観を [Fig. 8](#page-15-2) に示す. そこで, GPS ナビゲーションコン ポーネントの検証として PAR-NE07 への実装を行った.PAR-NE07 は,体内ネットワー ク CAN により H8S マイコンとの通信を行う分散制御を採用している.そこで CAN Controller コンポーネントと Compose Message コンポーネント(\*)を用いてナビゲーシ ョンシステムを構築した.このシステムは CAN バスを通じて駆動部の H8S マイコンへ移 動命令を送信する. 本実装におけるシステム構成を [Fig. 9](#page-15-3) に示す. Compose Message コ ンポーネントは入力されたデータから ID の付与やメッセージの生成などを行うコンポー ネントである.CAN Controller コンポーネントは Compose Message コンポーネントから のデータを入力とし, 対応する CAN バスへ送信するコンポーネントである.

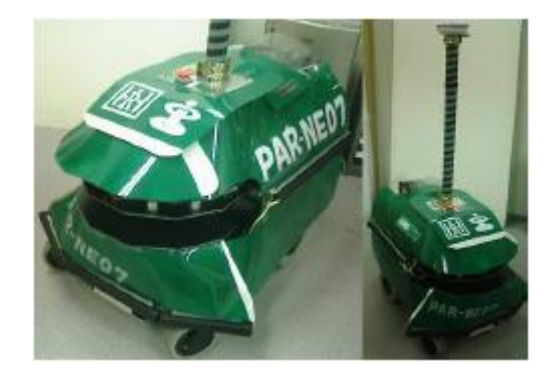

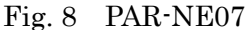

<span id="page-15-2"></span>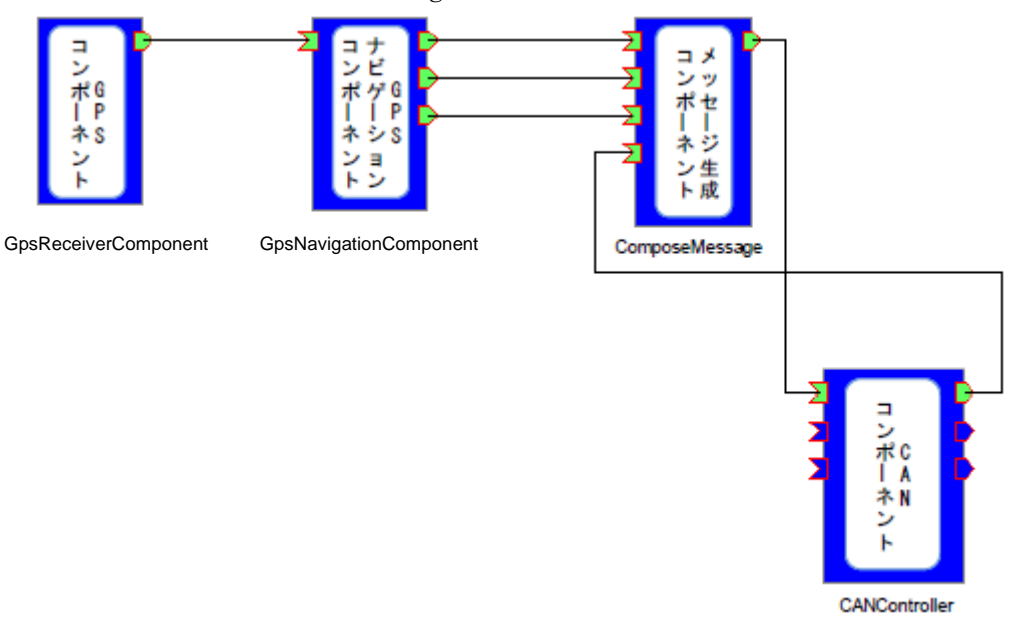

<span id="page-15-3"></span>Fig. 9 ロボット実装例におけるシステム構成

(\*)参考文献 三浦俊宏他:分散制御ロボットにおける CAN コンポーネント,第 8 回計測 自動制御学会 システムインテグレーション部門 RT ミドルウェアコンテスト

# <span id="page-16-0"></span>6.2.2. 実装検証用コンポーネント

実装による検証で用いたコンポーネントを以下の表に示す.ただし,シリアル通信コン ポーネント及び GPS レシーバの仕様は、6.1 節出力表示システムと同様なので省略する. (1) CAN Controller コンポーネント

| ポート名称      | データ型                         | 説明                            |
|------------|------------------------------|-------------------------------|
| TxChannel1 | TimedOctetSeq                | │入力されたデータをCANバスのチャンネル1に送信する   |
| TxChannel2 | TimedOctetSeq                | │入力されたデータをCANバスのチャンネル2に送信する   |
|            | TxChannelAll   TimedOctetSeq | │入力されたデータをCANバスのチャンネル1と2に送信する |

Table 13 入力ポート(InPort)仕様

Table 14 入力ポート(InPort)仕様

| ポート名称      | データ型                         | 説明                           |
|------------|------------------------------|------------------------------|
| RxChannel1 | TimedOctetSeq                | CANバスのチャンネル 1 で受信したデータを出力する  |
| RxChannel2 | TimedOctetSeq                | CAN バスのチャンネル2で受信したデータを出力する   |
|            | RxChannelAll   TimedOctetSeq | CAN バスのチャンネル1と2で受信したデータを出力する |

(2) ComposeMessage コンポーネント

Table 15 入力ポート(InPort)仕様

| ポート名称       | データ型        | 説明                          |
|-------------|-------------|-----------------------------|
| Distance in | TimedDouble | GPSナビゲーションコンポーネントの距離データを入力と |
|             |             | する                          |
| Degree_in   | TimedDouble | GPSナビゲーションコンポーネントの角度データを入力と |
|             |             | する                          |
| MapData in  | TimedShort  | GPSナビゲーションコンポーネントのマップ番号データを |
|             |             | 入力とする                       |
| State in    | TimedShort  | 駆動部の状態(待機, 移動中, 移動完了)を入力とする |

Table 16 出力ポート(OutPort)仕様

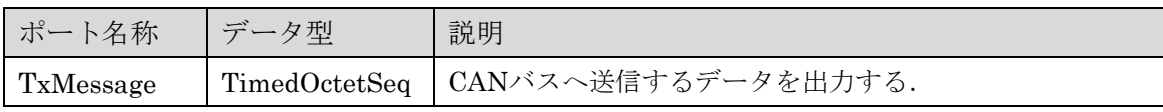

# <span id="page-17-0"></span>6.2.3. CAN インタフェース通信仕様

CAN インタフェース CANcardXL(Vector Japan)の通信仕様を表に示す.

| 項目           | 説明                         |
|--------------|----------------------------|
| │ PC インタフェース | $PCMCIA$ Type $II - 16bit$ |
| 最大ボーレート      | $1[\mathrm{Mbps}]$         |
| CAN コントローラ   | Philips $#$ SJA1000        |
| CAN コントローラの数 | $\overline{2}$             |
| タイムスタンプ精度    | $1[\mu s]$                 |

Table 17 CANcardXL 通信仕様

# <span id="page-18-0"></span>7. マップ作成手順

本章では「Map\_maker」(以下本ソフト)を用いたマップ作成手順について説明する. 本 ソフトは本研究室ホームページ(http://www.hri.ee.shibaura-it.ac.jp/)にてダウンロード可 能にする予定である.

注意:

インタフェースがシリアル通信でない GPS レシーバでは「Map\_maker」を利用できませ ん.

# <span id="page-18-1"></span>7.1. マップデータによるナビゲーション

GPS ナビゲーションコンポーネントで利用するマップデータは,目標点の点列で構成さ れる.また,目標点は緯度・経度による位置情報と目標点を切り替える距離によって記述 される.マップデータから想定されるナビゲーションのイメージを [Fig. 10](#page-18-2) に示す.

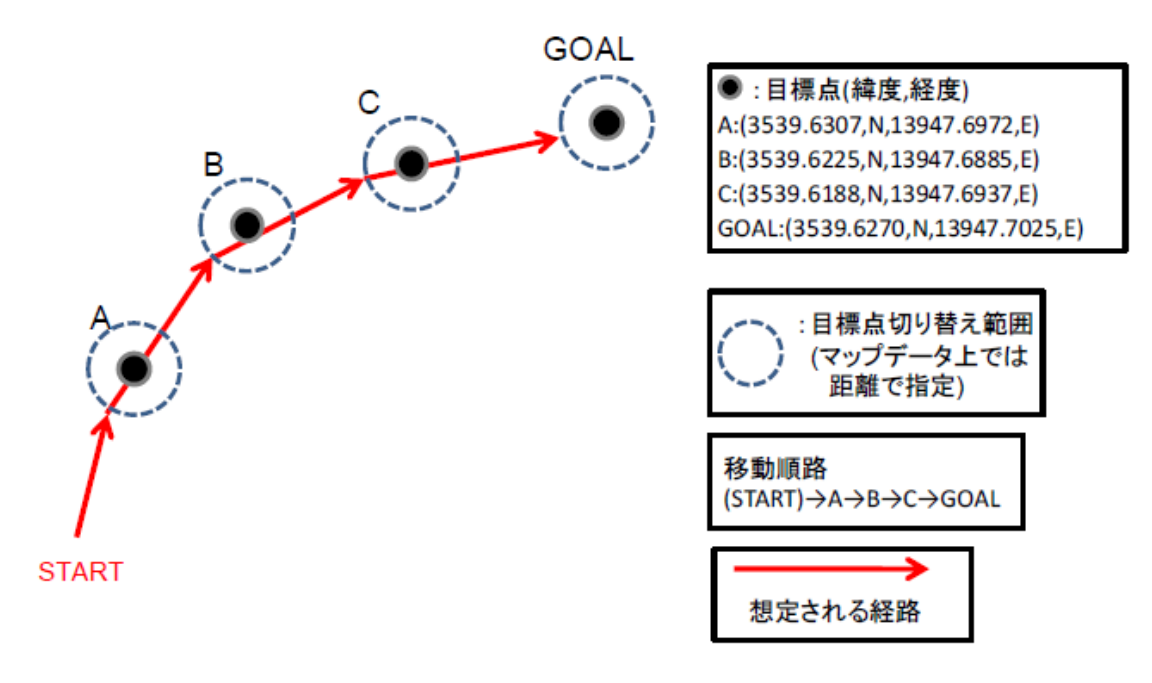

<span id="page-18-2"></span>Fig. 10 ナビゲーションイメージ

# <span id="page-19-0"></span>7.2. 「Map\_maker」機能

本ソフトはシリアル通信により GPS レシーバと接続し,現在位置の緯度経度を取得する. そして,GPS ナビゲーションコンポーネントで利用できるマップデータとして保存するア プリケーションである. 目標点を切り替える距離は目標点ごとに設定可能である.

# <span id="page-19-1"></span>7.3. 外観

本ソフトの各表示の説明を [Fig. 11](#page-19-2) に示す.

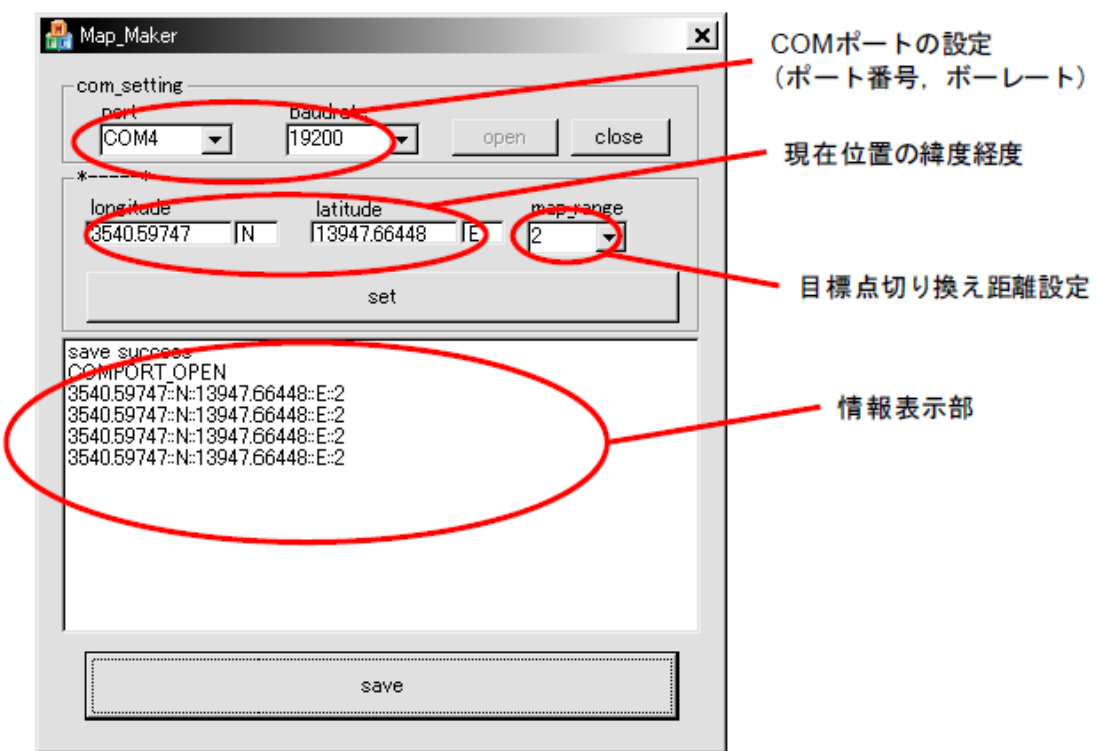

<span id="page-19-2"></span>Fig. 11 Map\_maker 外観

#### <span id="page-20-0"></span>7.4. 使用手順

(1) GPS レシーバの設定

GPS ナビゲーションコンポーネント利用時と同様,GPS レシーバが GPGGA センテ ンスを出力する設定に変更する.

(2) GPS レシーバとの接続

GPS レシーバを接続している COM ポートとボーレートをコンボボックスから指定 し,「open」ボタンを押して接続する. COM ポートの接続に成功すると情報表示部に 「COMPORT\_OPEN」と表示される.「FAILED」の表示が出た場合は接続に失敗し ていることを示す.その場合はポート番号やボーレートを確認し再度設定する.GPS レシーバから正常にデータを受信できていれば,現在位置の緯度・経度が表示される.

(3) 目標点の取得

始めに,目標点に設定したい位置まで移動する.次に「マップ切り替え距離設定」 のコンボボックスでマップデータを切り替える距離を設定する.「set」ボタンをクリッ クすると、それぞれのデータが情報表示部に表示される.これを繰り返し、最終的な 目的地までの経路の設定を行う.

(4) マップデータの記録

「save」ボタンを押すと、設定した目標点を記録したマップデータが作成される. ファイル名は「map 作成日時.txt」となる(例: map20071106015536.txt).その後,「close」 ボタンをクリックして COM ポートを閉じ,本ソフトを終了させる.作成されるマップ データの例を [Fig. 12](#page-20-1) に示す.

| map20071106024040.txt = メモ帳。          | - 101 |
|---------------------------------------|-------|
| ウィル(E) 編集(E) 書式(O) 表示(O) ヘルブ(H)       |       |
| <i>unummummummummumuu</i>             |       |
| //At thr date::20071106024040         |       |
| //This map is created by Map_maker    |       |
| //Total moved distance:: 0.000000 [m] |       |
|                                       |       |
| 3540.59747.N.13947.66448.E.2.END      |       |
| 3540.59747.N.13947.66448.E.2.END      |       |
| 3540.59747,N,13947.66448,E,2,END      |       |
| 3540.59747, N, 13947.66448, E, 2, END |       |
| IMAP END                              |       |
|                                       |       |
|                                       |       |
|                                       |       |
|                                       |       |
|                                       |       |
|                                       |       |
|                                       |       |

<span id="page-20-1"></span>Fig. 12 マップデータの例

# <span id="page-21-0"></span>8. 動作環境

動作対象環境

- ・Windows 系 OS
- ・RT ミドルウェア「OpenRTM-aist-1.0.0-RELEASE」

動作確認済み環境

・WindowsXP

・RT ミドルウェア「OpenRTM-aist-1.0.0-RELEASE」

開発環境

- ・WindowsXP
- ・Microsoft Visual Studio 2008(Visual C++でコンパイル)
- ・RT ミドルウェア「OpenRTM-aist-1.0.0-RELEASE」

# <span id="page-21-1"></span>9. その他

# <span id="page-21-2"></span>9.1. ライセンス

GPS ナビゲーションコンポーネントに関する著作権は、芝浦工業大学ヒューマン・ロボ ット・インタラクション研究室に帰属する.

#### <span id="page-21-3"></span>9.2. 連絡先

芝浦工業大学 ヒューマン・ロボット・インタラクション研究室

E-mail: shibaura.hri.goiken<at>gmail.com

(<at>を@に変換して入力をお願いします)

ホームページ

URL:http://www.hri.ee.shibaura-it.ac.jp/